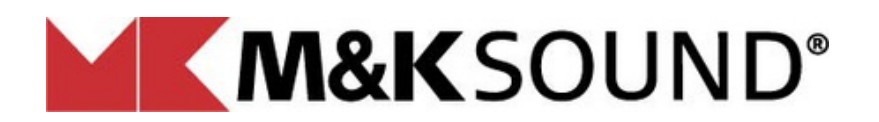

**ME PROFESSIONAL®** 

## **F R**<br>**RENTL**<br>**A**<br> **A**<br> **A**<br> **A**<br> **A**<br> **A**<br> **A E D M**OILS3<sup>20</sup> **<sup>S</sup> •** • How do I connect with a subwoofer • How do I set up my subwoofer What does Night mode do FAQ for BLE V+ subwoofer V+ SERIES QUESTIONS Troubleshooting guide

- How do I use the preset feature
- How to adjust volume in THX mode
- Why does the sub turn off after 10 min
- How do I find the firmware revision information?

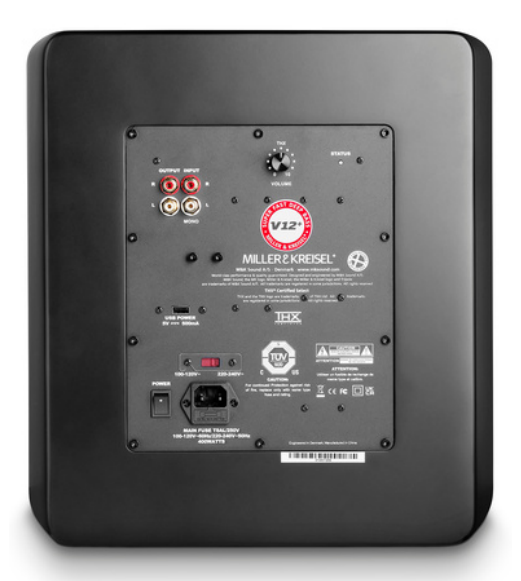

#### CONSUMER LEVEL Version 1.0

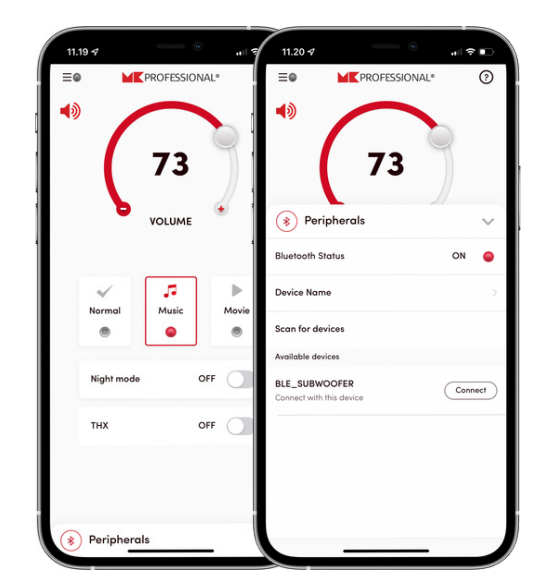

How do I connect with a subwoofer?

At the bottom of the home page is a pull-up menu called Peripherals. Slide the arrow on the right of the word Peripherals upwards to get the connection menu. Wait for the Bluetooth scanner to show available devices and choose the one called BLE Subwoofer. It will take 30 seconds for the app to download all the subwoofer settings before adjustments can be made in the app.

### How do I setup my subwoofer?

The subwoofer is shipped with factory settings that allow you to just connect it to your A/V receiver and no other adjustments need to be made. The subwoofer level trim and crossover will be controlled by your A/V receiver.

If you have a THX A/V system, then all you need to do is turn on the THX switch on the home page of the app. When using the THX mode, you can no longer control the subwoofer volume from the app.

For more advanced setup information, contact your dealer or installer.

#### What does Night mode do?

Turning Night mode on reduces the subwoofer maximum power and lowers the subwoofer volume to reduce noise interference with sleeping family members and neighbors.

The presets are for adjusting the subwoofer to maximize your experience when listening to Music or Movies. For THX use, use NORMAL. Try MUSIC or MOVIE with your favorite media and see if it makes an improvement.

# I am using THX mode but still want to adjust the volume on the subwoofer. How do I do that?

On the back panel of the subwoofer is one knob. This knob lets you adjust the subwoofer level up and down over a limited range. It works even in THX mode.

# Why does the subwoofer turn off after 10 minutes if<br>**6** Why does there is no music or movie playing?

This is a green energy feature to reduce electricity use and extend the life of your subwoofer.

### 7 How do <sup>I</sup> find the firmware revision information?

If you need to contact your dealer and they ask for the firmware revision of your subwoofer then go to the About page of the app. The Application revision number is for this phone app. The Firmware Revision is for the firmware in the subwoofer. It will not display until you are linked to a subwoofer.

## **MILLER & KREISEL®**